# **Release Notes**

**( 9324-RLDx ) Studio 5000 programming software. All you need for discrete, process, batch, motion, safety etc. Version 30.00.00**

**Catalog Number Studio 5000 Logix Designer**

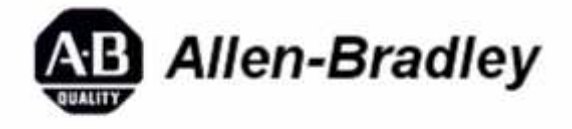

These release notes describe version information for ( 9324-RLDx ) Studio 5000 programming software. All you need for discrete, process, batch, motion, safety etc., version 30.00.00.

# **System Requirements**

This release has the following system requirements.

#### **System requirements for Studio 5000 Logix Designer version 30.xx**

For optimal performance of the Logix Designer application, your personal computer should meet or exceed the following hardware and software requirements.

**Tip:** Logix Designer can be installed on a personal computer that meets the operating system minimum requirements, but may not meet performance expectations when used in a production system.

#### **Hardware Requirements**

- Intel Core i5 Standard Power processor (i5-3xxx)
- 8 GB of RAM memory
- 20 GB free hard disk space

## **Software Requirements**

- Operating system and service pack compatibility:
	- o Windows® 7 Professional (64-bit) with Service Pack 1
	- o Windows 8.1 Professional (64-bit) with April 2014 Update Roll-up
	- o Windows 10 Professional (64-bit) version 1607
	- o Windows Server 2008 R2 Standard Edition with Service Pack 1
	- o Microsoft Windows 8.1 Professional (64-bit)
	- o Windows Server 2012 Standard Edition
	- o Windows Server 2016

**Tip:** If the workstation is loaded with the base Windows Server 2016 operating system, the Studio 5000 Start Page does not open because the base operating system does not support the Adobe Flash Player. To restore Start Page functionality, add the Remote Desktop Session Host role to the base OS to add support for the Adobe Flash Player.

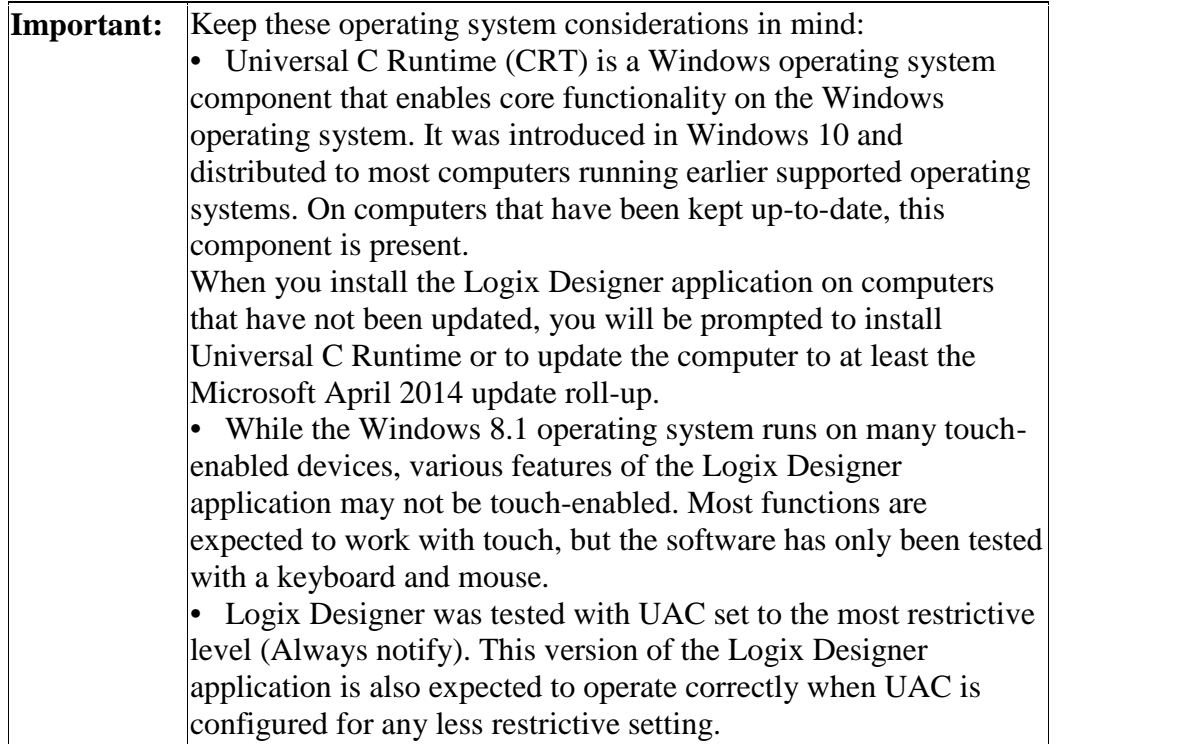

.NET Framework 4.6

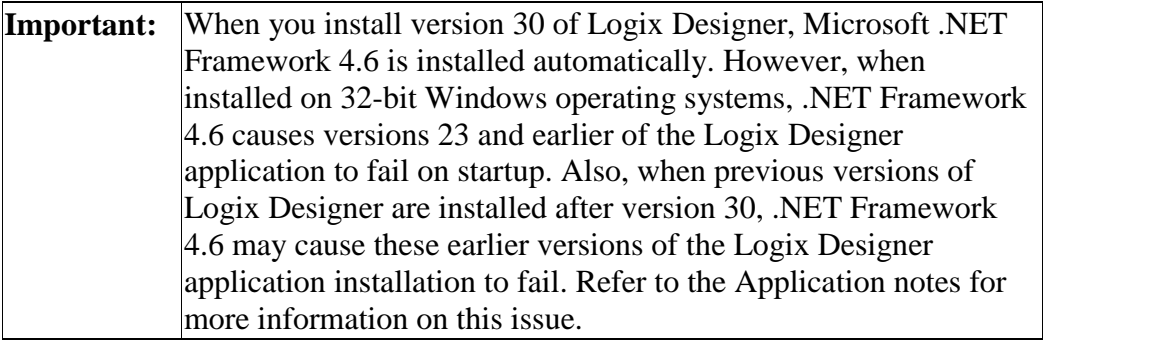

- This version of Logix Designer is expected to operate correctly on all other editions and service packs of the following operating systems but has not been tested:
	- o Microsoft Windows 7
	- o Microsoft Windows Server 2008 R2
	- o Microsoft Windows 8
	- o Microsoft Windows Server 2012
	- o Microsoft Windows Server 2012 R2
	- o Windows 10
- The following prerequisite software is required with this version of Logix Designer application and will be installed when you install this release:
	- o FactoryTalk® Services Platform v2.90.00
	- o FactoryTalk® Activation Manager v4.00.02
	- o RSLinx Classic v3.90.00
	- o RSLinx Enterprise v5.90.00
- On Windows 8 and later, the Adobe® Flash Player ActiveX Control is included with the operating system. On Windows 7, the Adobe® Flash Player ActiveX Control must be downloaded and installed to operate the Logix Designer **Start** page. The Adobe Flash Player ActiveX Control can be downloaded from Adobe's website at this URL: http://get.adobe.com/flashplayer/
- FactoryTalk® View Site Edition (SE) software and RSLinx® Enterprise communication software are required in order to fully use alarming capabilities.
- Be sure to check the software requirements for other Rockwell Software® products that you intend to install to be sure that these products are also compatible with the system.

## **Firmware Requirements**

 Logix5000 controllers and ControlLogix Motion modules in your system must contain a revision of firmware that is compatible with this version of the Logix Designer application. The firmware images for most of the supported modules are contained on a DVD-ROM shipped with Rockwell Software Studio 5000 Automation Engineering & Design Environment™.

To check and download the firmware compatible with this version of the Logix Designer application, use the Product Compatibility and Download Center (http://compatibility.rockwellautomation.com/Pages/MultiProductDownload.aspx?crumb=112 )

 The firmware associated with this release version of the programming software does not support redundancy. Redundancy firmware revisions are released later than the standard revisions and are available for download from the Product Compatibility and Download Center.

**Tip:** Most modules use Flash-ROM for the storage of firmware. If a module requires a firmware change, use the ControlFLASH™ tool to perform the update to the Flash-ROM. It is contained in the downloaded image or on a DVD**-**ROM shipped with the Logix Designer application. You can also automatically update the firmware as part of the project download. For additional information and assistance in performing a Flash- ROM update, review the *ControlFLASH Firmware Upgrade Software User Manual,* publication 1756-UM105 .

# **System Features**

This release includes the following system features.

# **Controller Message to Self**

System Feature as of Firmware Revision 29.011

Catalog Numbers: CompactLogix™ 5380, ControlLogix® 5580

You can use a CIP Generic MSG to SELF to disable the Ethernet port, diagnostic web pages, and 4-character display.

For the 4-character display, you have these options:

- Disable the LCD Display (Project Name, Link Status, Port Status, and IP address not shown)
- Turn off just the Project name and Link Status messages
- Turn off just the Network Configuration messages (IP address)

# **System Features for Studio 5000 Logix Designer version 30**

Logix Designer application version v30.00 has the following new and enhanced features and new supported hardware.

## **New features**

- License-Based Source Protection with component locking

This release of the Logix Designer application supports Licensed-Based Source Protection. License-Based Source Protection controls permissions (Use, View, Edit, Copy, Export, and Protect) on license-protected Add-On Instructions and routines. Once you apply Source Protection, the protected components can be altered or viewed only by a user who has the license and permissions required for access. License privileges can be shared with other users on your network.

For CompactLogix 5370, ControlLogix 5570, Compact GuardLogix 5370, and GuardLogix 5570 controllers, when a component is license protected, a CmStick containing the corresponding license must be plugged into a USB port on the computer to open the project containing the component. For CompactLogix 5380, CompactLogix 5480, and ControlLogix 5580 controllers, a CmStick is not required to open the project.

License protection uses licenses that are created and administered through a license portal. You can access the CodeMeter® WebAdmin portal through the CodeMeter icon placed in your Windows taskbar after you install the Logix Designer application.

On CompactLogix 5380, CompactLogix 5480, and ControlLogix 5580 controllers, routines and Add-On Instructions can be locked after they are protected by License-Based Source Protection. Applying License- Based Source Protection and locking to a project provides the highest level of security available in the Logix Designer application. Project files containing locked components can be shared with users without licenses to work with the locked components. Those users can work with unprotected parts of the project, upload and download the project file, and even copy and paste locked components into other project files.

# - Component Change Detection

Component tracking allows you to quickly determine whether tracked routines, Add-On Instructions, and constant tags have been changed. The Logix Designer application creates a tracked value to indicate the current state of all components. Component tracking is supported only on CompactLogix 5370, ControlLogix 5570, Compact GuardLogix 5370, and GuardLogix 5570 controllers in this release.

# - New AOI and Routine Export Permissions

In projects secured by FactoryTalk Security as the Primary Security authority, you can now export routines and Add-On Instructions, with tags and User-Defined data types, in an encrypted format that can only be opened by a project protected by the same Primary Security authority.

- PowerFlex 755 and 755T I/O mode CIP Safety Safe-Torque Off with the 5570S and 5370S family of controllers

The GuardLogix 5570 Safety controllers and Compact GuardLogix 5370 Safety controllers support the ability to open safety connections to a safety option card in a PowerFlex drive operating in I/O mode.

## - HardwareStatus object

The HardwareStatus object in GSV instructions is available for CompactLogix 5480 controller projects to obtain information about the uninterruptable power supply (UPS), fans, and temperatures. The CompactLogix 5480 controllers use a UPS instead of an energy storage module to save a project on loss of AC power. This object is supported in Ladder Diagram and Structured Text routines and in Add-On Instructions.

## - String Literal Binary Comparison

Use the string literal binary comparison feature to compare string literals to a string tag within Structured Text editor, Ladder editor, and Sequential Function Chart (SFC) embedded Structured Text. The comparison is achieved using core comparison instructions such as EQU, NEQ, GRT, GEQ, LES, LEQ, or the associated relational operators within Structured Text routines. This feature is available for CompactLogix 5380, CompactLogix 5480, and ControlLogix 5580 controllers only.

- Uninterruptable Power Supply (UPS) support for CompactLogix 5480

The CompactLogix 5480 controller uses a UPS for backup energy to save a project on loss of AC power. In CompactLogix 5480 projects, the backup energy fault bit on the Controller Properties Minor Faults tab and the backup energy icon on the Online Bar display UPS instead of Energy Storage.

# **Enhanced features**

- **Verification** tab added to the **Workstation Options** dialog box Use the **Verification** tab to configure verification preferences. Verification alerts are reported to the **Errors** tab of the **Outputs** window.
- Auto-populated information added to the **Structured Text Editor - Workstation Options** dialog box - The **Structured Text Editor** tab in the **Workstation Options** dialog box includes a new capability to auto-populate information in the Comment header text for a Structured Text routine. The following tags are included in each header and are populated with current information from the workstation and from data entered by the user during routine creation:
	- o <Company name> -- Gathered from data entered during installation of the Logix Designer application.
	- o <Developer name> -- Gathered from the workstation.
	- o <Routine name> -- Gathered from the user during creation of the routine.
	- o <Description> -- Gathered from the user during creation of the routine.
	- o <Date> -- Gathered from the workstation.
- Improved Tag Selector control added to the **New Trend - Add/Configure Tags** dialog box Tags can be added to a trend either by typing the tag name in the box or by selecting the tag in a tag selector window. Typing the tag name provides full look-ahead capability for that tag.
- Improved UDT Editor to allow edits of descriptions while online UDT member descriptions and overall UDT descriptions can be modified while online.

## **New devices supported**

The following table list new hardware supported in this release.

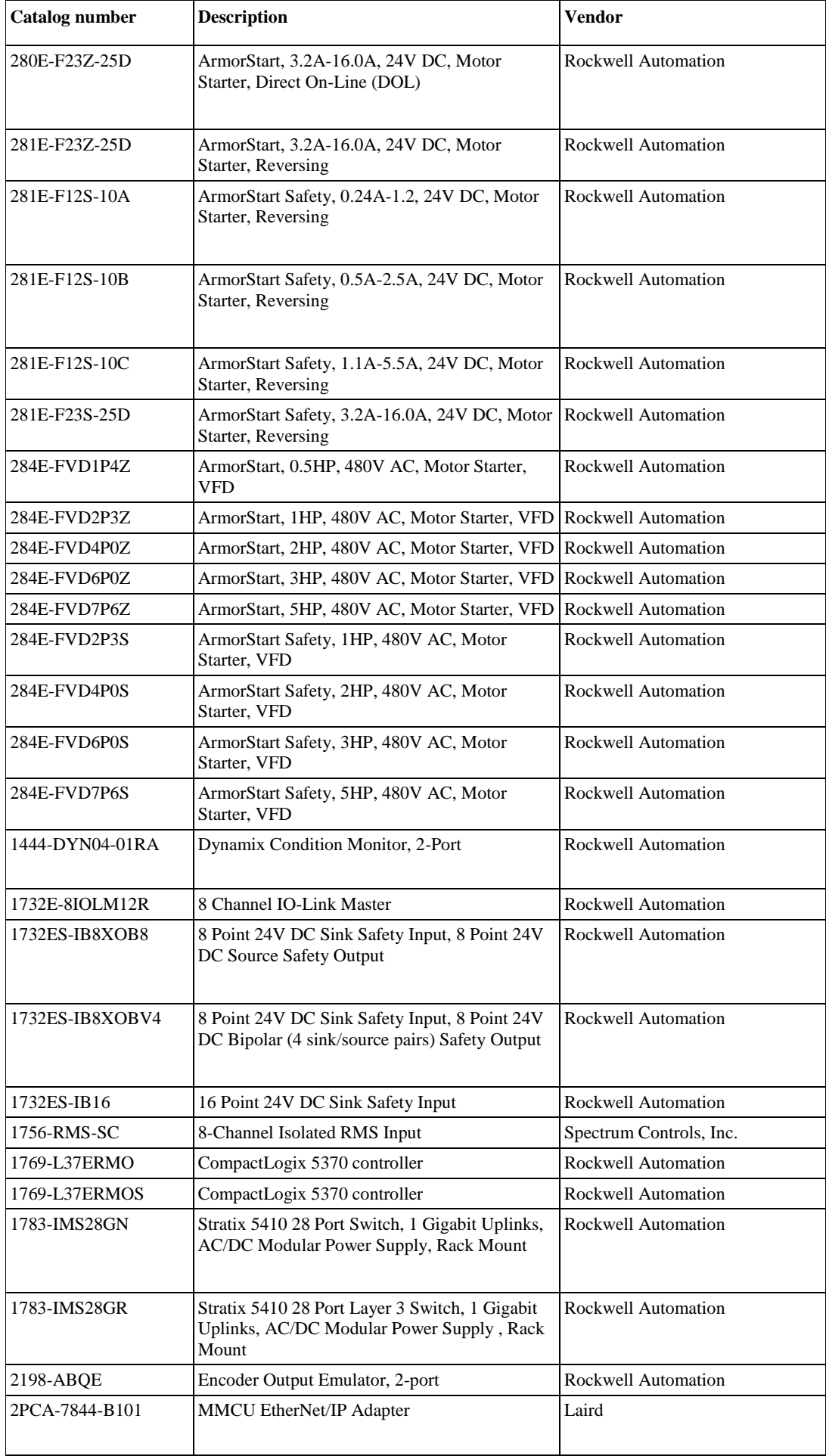

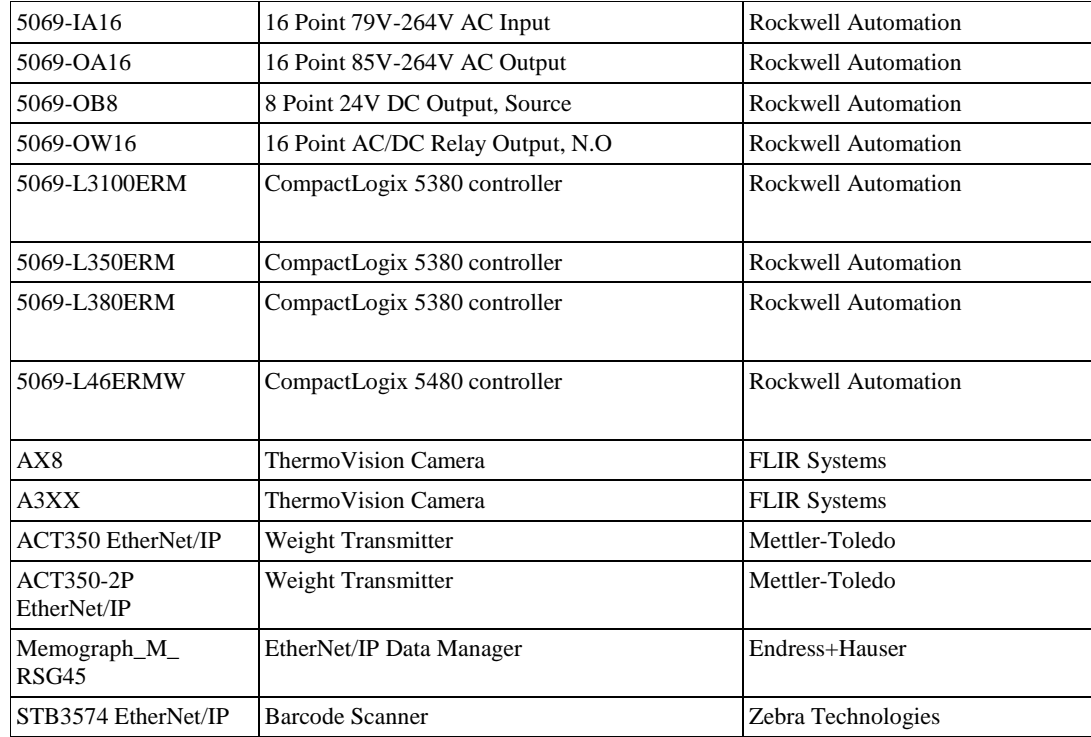

## **Electronic Data Sheets**

The version of RSLinx Classic software provided with this version of the Logix Designer application includes an updated set of electronic data sheet (EDS) files for Rockwell Automation products. Installing this software ensures that RSLinx Classic software and RSNetWorx software will be able to work with the new revisions of firmware. To download and install the latest EDS file, access the Rockwell Automation Services & Support website (http://www.rockwellautomation.com/global/support/downloads.page?).

## **Corrected Anomalies**

This release corrects the following anomalies.

## **1769-L35 Controller adds 100 years to date on power-up (Lgx00182366)**

Studio 5000 Logix Designer v29.00

Corrected Anomaly with Studio 5000 Logix Designer v30.00

When a 1769-L35 controller powers up, it sometimes adds 100 years to the displayed date.

Follow these steps to correct the issue:

- 1. Power down the controller.
- 2. Disconnect the controller battery.
- 3. Wait five minutes.
- 4. Reconnect the battery.
- 5. When the controller powers up, re-download the project.

#### **Access Denied dialog box does not appear when users without FactoryTalk Security access attempt to modify Motion Configuration (Lgx00184951)**

Studio 5000 Logix Designer v29.00

Corrected Anomaly with Studio Logix Designer v30.00

When a user without Motion: Modify Configuration security credentials attempts to modify the motion configuration, an Access Denied dialog box does not appear.

## **Adding new wires to a Function Block Diagram or uploading a Function Block Diagram causes unexpected wire auto-routing changes (Lgx00129472)**

Anomaly first identified in Studio 5000 Logix Designer v20.00

Corrected Anomaly with Studio 5000 Logix Designer v30.00

A fatal error may occur while online and deleting a new routine which hasn't had assignment committed.

## **Cannot delete tag from Safety project (Lgx00184580, Lgx00184569)**

Studio 5000 Logix Designer v29.00

Correct Anomaly with Studio 5000 Logix Designer v30.00

Users with correct security credentials cannot use the Cut option to delete a tag from a safety program.

As a workaround, copy and paste the tag and then use the Delete option to remove the original tag from the program.

## **Changing 5380 Controller EtherNet/IP Mode incorrectly modifies MSG path port (Lgx00184756)**

Studio 5000 Logix Designer v29.00

Corrected Anomaly with Studio 5000 Logix Designer v30.00

When you change the Ethernet/IP Mode on a 5380 controller, the Logix Designer application sometimes incorrectly modifies the communication path for an MSG instruction.

## **Compile error can occur when using an Add-On Instruction alias parameter (Lgx00185565, Lgx00187247, Lgx00187248)**

Anomaly first identified in Studio 5000 Logix Designer v28.01

Corrected Anomaly with Studio 5000 Logix Designer v30.00

A compile error can occur when using an Add-On Instruction alias parameter and the Add-On Instruction is embedded inside a user-defined datatype (UDT).

## **Controller displays incorrect date and time (Lgx00182342)**

Studio 5000 Logix Designer v29.00

Corrected Anomaly with Studio 5000 Logix Designer v30.00

The controller sometimes displays an incorrect date and time: the year is displayed as a large number (for example, 586,384) and the month, day, and time are incorrect.

#### **Creating alias for Cam, Cam Profile, or Output Cam tag generates error (Lgx00180076, Lgx00180235, Lgx00186575)**

Corrected Anomaly with Studio 5000 Logix Designer v29.00, v28.02, and v30.00

#### Creating an alias for a Cam, Cam Profile, or Output Cam tag generates an error. **Default scope for tag creation may default to Program (Lgx00154760)**

Anomaly first identified in Studio 5000 Logix Designer v20.00

Corrected Anomaly with Studio 5000 Logix Designer v30.00

The default scope for tag creation defaults to **Program** if the program name happens to be the same as the controller name.

## **MCAO Attribute 608, Zero Speed, default value can cause problems in vertical-load applications (Lgx00188302)**

Anomaly first identified in Studio 5000 Logix Designer v28.00

Corrected Anomaly with Studio 5000 Logix Designer v30.00

The default value of Motion Control Axis Object (MCAO) Attribute 608, Zero Speed, is 0, which can cause problems in vertical-load applications.

## **Deleted rung still appears in routine after the Finalize Edits action is complete (Lgx00184271)**

Anomaly first identified in Studio 5000 Logix Designer v29.00

Corrected Anomaly with Studio 5000 Logix Designer v30.00

When overwriting a rung with the importing logic as **Finalize Edit**, the deleted rung still appears in the routine after the Finalize Edits action is complete.

#### **Extra rung comments are sometimes created in ladder logic routines (Lgx00189502)**

Anomaly first identified in Studio 5000 Logix Designer v28.01

Corrected Anomaly with Studio 5000 Logix Designer v30.00

Extra rung comments in ladder logic are sometimes created when rungs containing comments created in a project configured for US English are imported into a project not configured for language switching.

#### **Filter buttons missing when importing rungs into an AOI (Lgx00156489, Lgx00179907, Lgx00183130, Lgx00183131, Lgx00183132, Lgx00183133)**

Anomaly

Studio 5000 Logix Designer v27.00

Corrected Anomaly with Studio 5000 Logix Designer v30.00

When you import rungs into an Add-On Instruction, the following filter options are missing when you click Final Name on the Configure Tag References pane of the Import Configuration dialog box:

- Input
- Output
- InOut
- Local Filter

Only the Show controller tags and Show program tags check boxes are available.

## **Instructions incorrect in Structured Text Editor when using drag-and-drop on more than one instruction (Lgx00184727)**

Studio 5000 Logix Designer v29.00

Corrected Anomaly with Studio 5000 Logix Designer v30.00

When you copy instructions from the Ladder Editor to the Structured Text Editor using drag-and-drop, the instructions are incorrect in the Structured Text Editor when you copy multiple instructions at the same time. (Lgx00184727, Lgx00165518)

As a workaround, copy the instructions from the Ladder Editor to the Structured Text Editor by copying them one at a time.

## **Ladder Logic routines that are secured by Source Protection sometime execute incorrectly (Lgx00189485)**

Anomaly first identified in Studio 5000 Logix Designer v28.00

Corrected Anomaly with Studio 5000 Logix Designer v30.00

On CompactLogix 5370, ControlLogix 5570, Compact GuardLogix 5370, and GuardLogix 5570 controllers, ladder logic routines that are secured by Source Protection, both source-key protection and license-based protection, sometimes execute incorrectly after they have been overwritten by an online partial import.

## **Link error sometimes occurs after new module has been created (Lgx00179911, Lgx00164891)**

Studio 5000 Logix Designer v29.00

Corrected Anomaly with Studio 5000 Logix Designer v30.00

When you delete a module from a project and create a new one with the same name as the deleted module, the Logix Designer application sometimes reports a link error for the module.

The following conditions must also be true:

- A 5580 controller is configured in the I/O tree under Ethernet.
- The project contains a logic reference, such as a GSV or SSV instruction, to the deleted module.

As a workaround, export the project and then import it into a new program.

# **Logix Designer application can take up to two minutes to process a login. (Lgx00166767)**

Anomaly first identified in Studio 5000 Logix Designer v29.00

Corrected Anomaly with Studio 5000 Logix Designer v30.00

When the Logix Designer application starts up without Internet connectivity and with no security enabled, it can take up to two minutes to process a login.

## **MGSD can cause Group Overlap faults in systems with large number of axes (Lgx00174272, Lgx00174469)**

Studio 5000 Logix Designer v29.00

Corrected Anomaly with Studio 5000 Logix Designer v30.00

The Motion Group Shutdown (MGSD) instruction can cause a Motion Group Overlap fault when used in a project that contains a large number of axes and the Coarse Update Rate is set too low.

As a workaround, increase the motion group's coarse update rate.

## **New FactoryTalk Security users sometimes fail to appear in FactoryTalk Security when Logix Designer is open (Lgx00184021, Lgx00184586)**

Studio 5000 Logix Designer v29.00

Corrected Anomaly with Studio 5000 Logix Designer v30.00

When you add a new user in FactoryTalk Security while the Logix Designer application is open, the new user sometimes does not appear in FactoryTalk Security until you close the Logix Designer application.

## **Possible communication with wrong device on 5380 controller when changing Ethernet/IP Mode (Lgx00185070, Lgx00184949)**

Studio 5000 Logix Designer v29.00

Corrected Anomaly with Studio 5000 Logix Designer v30.00

When you change the Ethernet/IP Mode from Dual-IP to Linear/DLR on a controller that supports Dual-IP, it is possible that miscommunication can occur if multiple devices on your network use the same IP address on different subnets.

The following example shows one possible configuration that could lead to miscommunication:

In Dual-IP mode, on port A1, the address of Target A on your network is 192.168.1.11. Target A is part of your project configuration. On a separate subnet via a gateway, another device, Target B, is assigned the same address. Target B is not part of your project configuration.

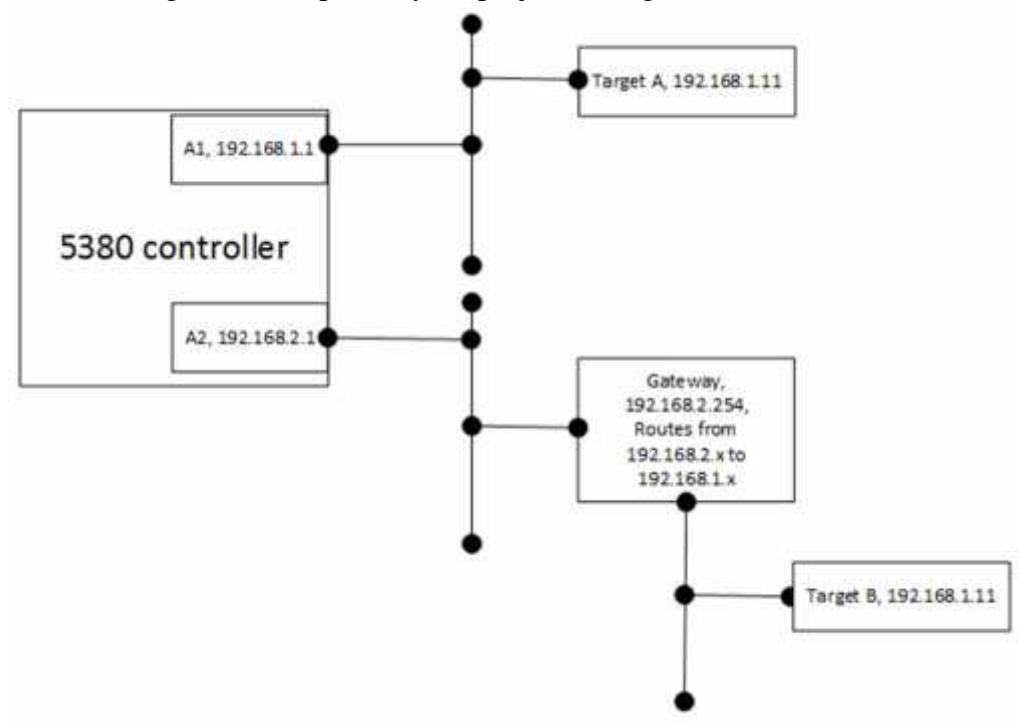

When you make the offline change to the project, Target A is added to the project I/O tree. When you download the project to the controller and switch to Linear/DLR mode using port A1/A2, the controller adopts the port A2 IP settings, with subnet, as the controller IP settings. The device in the I/O tree at 192.168.1.11 is not on the same subnet as the controller, so any communications to the original Target A are directed to the gateway and are sent to Target B. Although Target B was not part of your project configuration, it could receive communication sent to Target A.

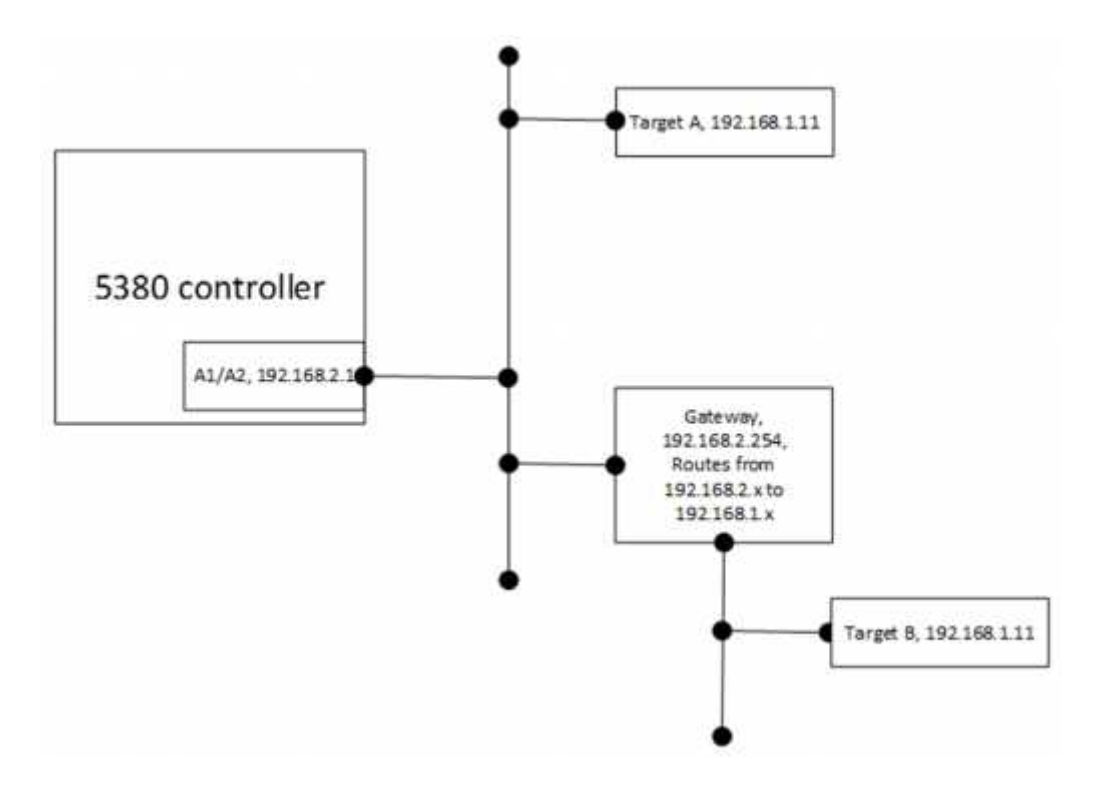

## **Project documentation and extended properties for associated tags sometimes fail to upload (Lgx00189109)**

Anomaly first identified in Studio 5000 Logix Designer v28.00

Corrected Anomaly with Studio 5000 Logix Designer v30.00

Project documentation and extended properties for associated tags sometimes fail to upload from the controller.

## **Safety Task Prevents Event Instruction from Triggering a Standard Task (Lgx00172306, Lgx00180423)**

**Corrected** Anomaly in Firmware Revision 30.011 and Studio 5000 Logix Designer® v30.00

Known Anomaly First Identified in Version 20.013

Catalog Numbers GuardLogix® 5570

If a project uses an event instruction in the Safety Task to trigger a Standard Task, the instance number for that Standard Task is locked into the Safety Task once a Safety Signature is created.

If you re-download the application, the instance number for the Standard Task changes. This does not change the instance number that is already locked into the Safety Task. This can cause the Safety Task to prevent the event instruction from triggering the Standard task, a major nonrecoverable fault on the controller, or the Standard Task to not execute correctly.

## **Several object-backed tags can be incorrectly created as local tags (Lgx00183744, Lgx00182809)**

Studio 5000 Logix Designer v29.00

Corrected Anomaly with Studio 5000 Logix Designer v30.00

The Logix Designer application normally reports an error and does not allow you to configure an object backed tag as a local tag. However, for the following data types, the Logix Designer application incorrectly allows you to configure an object-backed tag as a local tag:

- ALARM\_DIGITAL
- ALARM\_ANALOG
- HMIBC
- COORDINATE\_SYSTEM

## **Some flags for ALARM\_ANALOG and AXIS\_CIP\_DRIVE tags, when used in a Function Block Diagram (FBD), cause a compiler error (Lgx00189992, Lgx00190446)**

Anomaly first identified in Studio 5000 Logix Designer v29.00

Corrected Anomaly with Studio 5000 Logix Designer v30.00

Some flags for **ALARM\_ANALOG** and **AXIS\_CIP\_DRIVE** tags, when used in a Function Block Diagram (FBD), cause a compiler error when the project is downloaded to CompactLogix 5380, CompactLogix 5480,

and ControlLogix 5580 controllers. In CompactLogix 5370, ControlLogix 5570, Compact GuardLogix 5370, and GuardLogix 5570 controllers, the download fails but appears to succeed.

To convert projects affected by this issue from earlier releases to version 30 and later, you must save the project as an .L5x or .L5k file and then import the project into version 30 or later.

## **Some unicode characters cause project documentation and extended properties to fail to upload from the controller (Lgx00189677)**

Anomaly first identified in Studio 5000 Logix Designer v29.00

Corrected Anomaly with Studio 5000 Logix Designer v30.00

Some unicode characters, such as quotation marks, cause project documentation and extended properties to fail to upload from the controller when the characters appear at the beginning of the content.

## **Specifying a bit in an INT or SINT tag in JSR, SBR, or RET instruction can cause a major fault (Lgx00188716)**

Anomaly first identified in Studio 5000 Logix Designer v28.01

Corrected Anomaly with Studio 5000 Logix Designer v30.00

Specifying a bit in an INT or SINT tag in a JSR, SBR, or RET instruction can cause a major non-recoverable fault (MNRF).

## **Standard tags mapped to safety tags sometimes cannot be edited in secure project (Lgx00184776, Lgx00184571)**

Studio 5000 Logix Designer v29.00

Corrected Anomaly with Studio 5000 Logix Designer v30.00

Users attempting to edit a standard tag that is mapped to a safety tag in a secured project sometimes cannot edit the standard tag.

## **Tag Overlay feature no longer warns about edits in the UDT editor and UDT descriptions editable (Lgx00187898)**

Anomaly first identified in Studio 5000 Logix Designer v21.00

Corrected Anomaly with Studio 5000 Logix Designer v30.00

In versions 21 and later, the Tag Overlay feature no longer warns about edits in the UDT editor, and descriptions in the UDT are editable.

## **Tag properties sometimes disappear from Properties pane for AOI tags (Lgx00184764, Lgx00184554)**

Studio 5000 Logix Designer v29.00

Corrected Anomaly with Studio 5000 Logix Designer v30.00

When you update or insert a value for an Add-On Instruction tag and then click outside the Tag editor, the tag properties disappear from the Tag Properties pane. The tag properties reappear when you select the updated tag.

## **Uploading the latest version of a cached XML file sometimes fails (Lgx00185862)**

Anomaly first identified in Studio 5000 Logix Designer v27.00

Corrected Anomaly with Studio 5000 Logix Designer v30.00

The Logix Designer application sometimes fails to upload the latest version of a cached XML file.

## **When converting CompactLogix 5380, CompactLogix 5480 and ControlLogix 5580 projects, Invalid hostDataTypeID can cause fatal error (Lgx00185197, Lgx00181352)**

Studio 5000 Logix Designer v29.00

Correct Anomaly with Studio 5000 Logix Designer v30.00

When you convert a project for a CompactLogix 5380, CompactLogix 5480 and ControlLogix 5580 controller, a fatal error sometimes occurs when the compiler encounters an invalid hostDataTypeID when attempting to generate the UDI.

#### **When creating Event task, Event configuration list can show unexpected module tags (Lgx00179922, Lgx00162453)**

Studio 5000 Logix Designer v29.00

Corrected Anomaly with Studio 5000 Logix Designer v30.00

When you create a task in a project and set the task type to Event and set the trigger to Module Input Data State Change, module tags appear unexpectedly in the Tag drop-down menu. **Wire auto-routing in Function Block Diagram may have excessive cross patterns (Lgx00129475)**

Anomaly first identified in Studio 5000 Logix Designer v20.00

Corrected Anomaly with Studio 5000 Logix Designer v30.00

Wire auto-routing in Function Block Diagram has excessive cross patterns in certain configurations.

# **Known Anomalies**

This release has the following known anomalies.

## **Logix Designer application Launcher can fail when you click About > Support (Lgx00190760, Lgx00190865)**

Anomaly first identified in version 30.00

The Logix Designer application Launcher can fail when you click **About > Support**. This can happen when the Logix Designer application is installed on the Microsoft Windows 10 operating system, you log into Windows with User Access Control (UAC) disabled, and Microsoft Edge is the default browser.

Use one of these steps to work around the issue:

- Enable UAC.
- Set the default browser to an application other than Microsoft Edge.
- Open an Internet Explorer window and browse to Rockwell Automation Support at this URL: http:www.rockwellautomation.com/support/

# **Changing Data Context in Add-On Instructions does not change the description and project documentation in Data Context tab(Lgx00185356, Lgx00185438, Lgx00185439, Lgx00186196)**

Anomaly first identified in Studio 5000 Logix Designer v28.00

When you select a tag in the **Data Context** menu in the **Add-On Instruction Parameters and Local Tags** dialog box, the **Properties** pane displays the description and project documentation for a tag from the Add-On Instruction Definition Data Context but not from the Add-On Instruction Instance Data Context. Editing the description and properties in this case does not change the description and properties for the selected Data Context tag, but instead changes the description and properties for the Add-On Instruction Instance Definition.

Follow these instructions to work around the issue:

 View and edit the description and properties from the **Program Parameters and Local Tags** editor for the instance tag rather than from the **Add-On Instruction Parameters and Local Tags** editor.

# **Downloading a PointIO project may cause error 16#0205 (Lgx00190599)**

Anomaly first identified in Studio 5000 Logix Designer v28.02

When you add a module to a PointIO rack offline, the module is configured for slot 1 by default. When you update the module profile with the correct slot position and download the project to the controller, error 16#0205 occurs.

Follow these instructions to work around the issue:

Go offline, remove the module, and add it again in the correct slot.

# **Error when using Import to overwrite an existing locked component (Lgx00190571)**

Anomaly first identified in Studio 5000 Logix Designer v30.00

The Logix Designer application displays a red flag and/or error ("Unable to overwrite [component] while online. The locked routine already exists in project and there are no differences in locked logic") when you attempt to use **Import** to overwrite an existing locked component with an identical locked component.

Use one of the following steps to work around the issue:

- If the option is available, select **Use Existing** for the affected components.
- Unlock and lock the affected components.
- Do not included affected components in the content being imported.

## **IOT instruction may decompile incorrectly (Lgx00176073, Lgx00188026, Lgx00188027, Lgx00188028)**

Anomaly first identified in Studio 5000 Logix Designer v26.00

IOT instruction may decompile incorrectly. If you upload a rung containing, for example, "IOT(MyProduceOrConsumeArrayTag)," it can incorrectly upload or decompile as "IOT(MyProduceOrConsumeArrayTag[0])".

## **May not be able to select the correct revision when adding 2715 HMI PanelView 5500 HMI module to Logix Designer (Lgx00191064)**

Anomaly first identified in version 30.00

When adding a **2715 HMI PanelView 5500 HMI** into the I/O Configuration tree in the Logix Designer application, the Module Definition Revision will be 2.001, even if you are connecting to a V3.xxx PanelView 5500. There is no selection to pick a V3.xxx revision. This will still operate correctly if you choose **Compatible Module** for the Electronic Keying.

#### **Redundancy-enabled projects sometimes fail to upload from the controller unless original download file exists (Lgx00191976)**

Anomaly first identified in version 30.00.00 of Studio 5000 Logix Designer®

Corrected Anomaly with Studio 5000 Logix Designer v30.01

When you attempt to upload a redundancy-enabled project from the controller, the upload fails unless your computer contains the same project file that was originally downloaded.

The Studio 5000 Logix Designer application gives an error that the the project has redundancy disabled and controller firmware with a minor revision of .49 is required.

## **Routines may not indicate an Overflow Fault setting mismatch (Lgx00190654, Lgx00190708)**

Anomaly first identified in version 30.00

If you create a routine and lock it, and then change the **Report Overflow Faults** setting on the **Controller Properties** dialog box - **Advanced** tab, the fault reporting behavior might not match what you expect. For example, if you lock a routine with the **Report Overflow Faults** setting unselected, but then select the setting and download the project to the controller, no overflow would be reported for that routine. If you lock a routine with the **Report Overflow Faults** setting selected, but then unselect the setting and download the project to the controller, no overflow would be reported for that routine, but you could still experience the possible decrease in runtime performance and increase in download time.

## **Rungs missing in routine after online edit with Logix Designer (Lgx00196898, Lgx00200753)**

Anomaly first identified in Studio 5000 Logix Designer v28

Studio 5000 Logix Designer v28, v29, v30

Corrected Anomaly in Studio 5000 Logix Designer v30.01

If online changes are made to a ladder logic routine within a ControlLogix 5580 or CompactLogix 5380 controller and those changes are assembled or tested, and subsequently removed, all rungs within the routine may be removed when the **Go Online** command in Logix Designer application is used to initiate the edit.

The rungs appear as missing within the Logix Designer editor. Controller projects that have been online edited continue to operate as expected until the **Go Online** command is used and a subsequent download of the resulting project file is performed.

All of the following conditions must be met for this anomaly to occur:

- The routine must have been created using the Logix Designer ladder logic editor.
- Online edits occurred and edits have been assembled or tested.
- Edits made to a ladder routine have been removed through a cancel operation or re-editing the routine to back out changes that have been made such that the resulting routine has not changed.
- Open a file in Studio 5000 Logix Designer application that does not have the changes and use the **Go Online** command to connect to the edited controller, forcing correlation of the online version with the offline version.

If these conditions are met, when the affected routine is opened in the Logix Designer ladder logic editor, all rungs within that routine are missing and the number of rungs reported by the Controller Organization within Logix Designer is zero. If the affected routine is opened an empty rung is added and project validation fails. However, if the affected routine is not opened, project validation will pass and allow download of the application to the controller with the affected routine now missing all rungs within the controller.

**Important** - The rungs appear as missing within the Logix Designer ladder editor, but controller projects that have been online edited continue to operate as expected within the controller until downloaded.

For complete information, see Knowledgebase article 1063358: Product Notice 2017-10-002 Logix Designer Ladder Logic Editor Missing All Rungs in a Routine when Online with Correlation after Online Edits are removed in ControlLogix 5580 and CompactLogix 5380.

## **Tracked State value for redundant controller may not be correct after a switchover (Lgx00189950, Lgx00190153, Lgx00190152)**

Anomaly first identified in version 30.00

Catalog Numbers: ControlLogix® 5570 Redundant Controllers

When you enable redundancy but do not retain test edits of a tracked routine, and switchover occurs with test edits running, the **Tracked State** value on the redundant controller will show the tracked state value of the controller with test edits, even though the test edits are not running in the redundant controller.

Follow one of these steps to work around the issue:

- On the redundant controller (after the switchover, the new primary controller), make a test edit, then undo the test edit. The **Tracked State** value should now be correct.
- Configure redundancy to retain test edits.

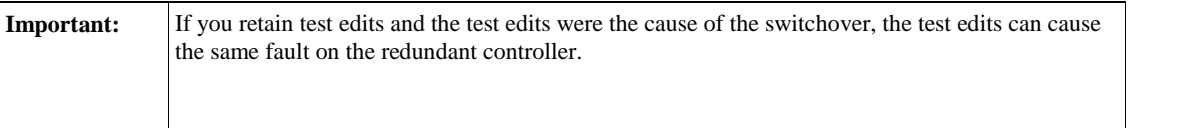

# **Functional Changes**

This release has the following functional changes from the previous release.

## **Functional changes in Studio 5000 Logix Designer version 30**

Studio 5000 Logix Designer version 30.00 has the following changes in functionality since the last release.

#### **Installation wizard**

The entire installation has been automated for ease and convenience. The wizard is used to install Logix Designer and supporting applications on your system. After you select the software you want to install, the installer prepares the files needed for that version of software. After the files are prepared you choose from two installation methods:

- **Install now** Installs the components available on your system using the recommended settings.
- **Customize** You choose which components to install.

**Tip:** Keep the following considerations in mind before installing the Logix Designer application:

- Some antivirus software blocks or disrupts the Studio 5000 environment installation. If you experience difficulty, try disabling your antivirus software before installation.
- Make sure that you have Administrator privileges on the computer on which you want to install the Studio 5000 environment.

## **Changes to FactoryTalk Security permissions**

- In this version of Logix Designer, a routine name and description can be modified when the Routine: Modify Properties permission is allowed. In earlier versions, both the Routine: Modify Properties and Routine: View Logic permissions had to be allowed before a routine name and description could be changed.
- Similarly, an Add-On Instruction name and description can be modified when the Add-On Instruction: Modify Properties permission is allowed. In earlier versions, both the Add-On Instruction: Modify Properties and Add-On Instruction: View Logic permissions had to be allowed a routine name and description could be changed.
- The permission to export routines and Add-On Instructions has been decoupled from the Project: Export permission. Users can export routines and Add-On Instructions only when the Add-On Instruction: Export and Routine: Export permissions are set to Allow. The project export fails if the Export permission is not allowed for all routines and Add-On Instructions.

#### **Import/Export**

The Import/Export version number for version 30 of Logix Designer application is 2.21. The following table lists the Import/Export versions for previous releases.

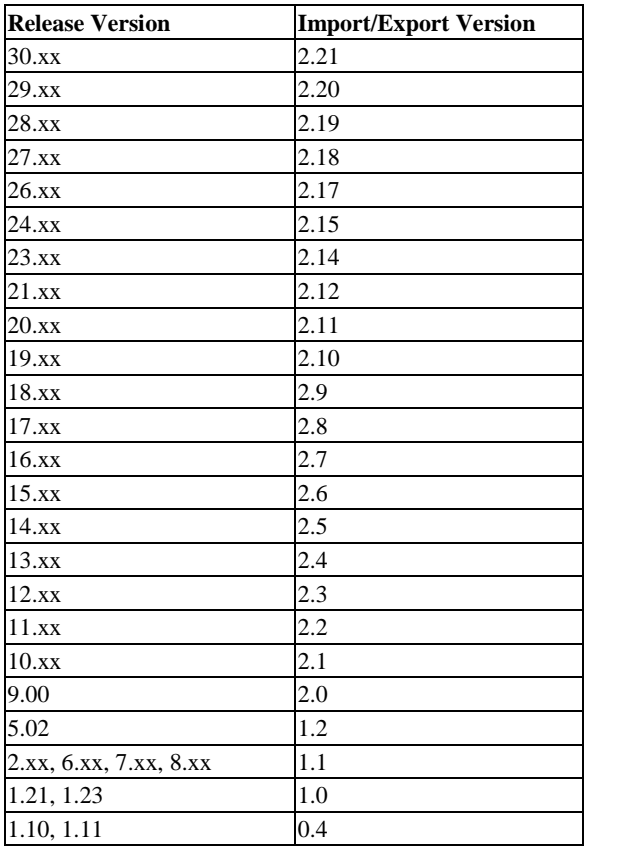

# **Application Notes**

This release has the following application notes.

## **Application notes for Studio 5000 Logix Designer version 30**

The following are the application notes for Logix Designer version 30.00.

## **Supported Logix Controllers**

While the programming software continues to extend its functionality with each new release, the physical controllers that it supports will vary. New controllers are added, and in some cases, support for existing controllers may be removed. While a specific controller may not be supported by the current release, the side by-side installation of multiple versions of the software will, in most cases provide a means to support the older hardware. If you decide to migrate from one controller to another, a project created for one controller can be easily converted to another controller using the Controller Properties configuration dialog box within the software.

If you open a project that is configured for a controller that is no longer supported and the older version of software is not installed, the software will provide an appropriate warning and will automatically provide the option to convert the project to one of the controllers supported by the release.

The following table provides a breakdown of the various Logix5000 controllers and the initial or minimum version of Logix Designer application that is required to support the controller.

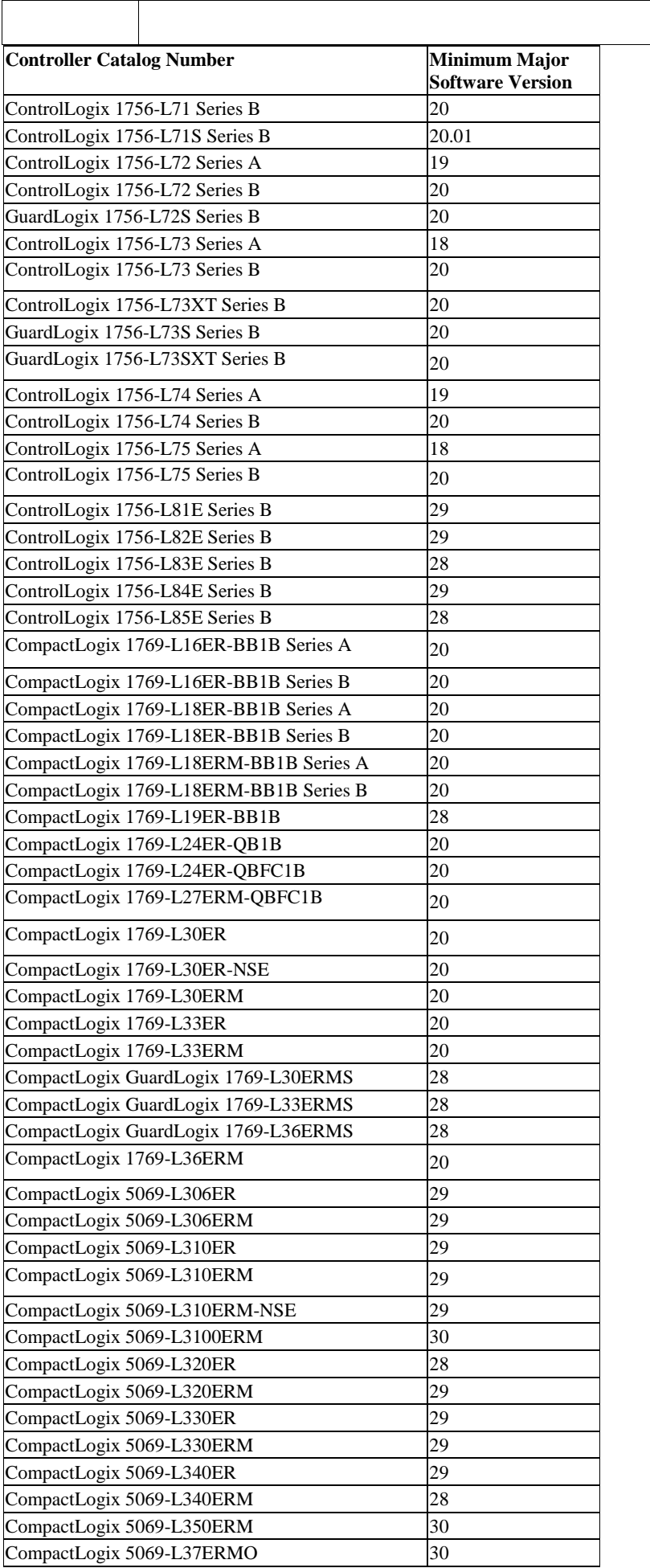

 $\mathsf{l}$ 

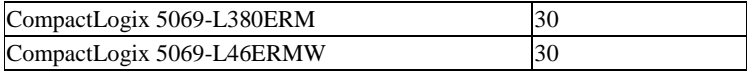

## **Uninstalling the CodeMeter® kit causes Logix Designer uninstall to fail**

If you uninstall the CodeMeter kit, which is installed with the FactoryTalk® Activation Manager, the Logix Designer application fails to uninstall. To restore the CodeMeter kit, uninstall the FactoryTalk Activation Manager and then reinstall it.

#### **Phase Manager and SequenceManager not available on CompactLogix 5380, CompactLogix 5480, and ControlLogix 5580 controllers**

The Phase Manager and SequenceManager features are not available for CompactLogix 5380, CompactLogix 5480, and ControlLogix 5580 controllers in this release of the Logix Designer application.

#### **Non-alphanumeric characters in a STRING need an escape carriage**

When editing existing standard STRINGs or entering a new STRING, if there is a non-alphanumeric character in the STRING, such as a space, period or apostrophe, you need to add an escape carriage.

#### **Microsoft .NET 4.6 may cause failure in earlier versions of the Logix Designer application**

When you install version 30 of Logix Designer, Microsoft .NET 4.6 is installed automatically. However, .NET 4.6 can cause the following issues:

- When previous versions of Logix Designer are installed after version 30, .NET 4.6 may cause installation to fail for these earlier versions of the Logix Designer application.
- When installed on 32-bit Windows operating systems, .NET 4.6 causes versions 23 and earlier of the Logix Designer application to fail on startup.

Follow one of these steps to work around the issue:

- Do not install version 30 of the Logix Designer application on a 32-bit Windows operating system on which you also run version 23 or earlier of the Logix Designer application.
- Contact Rockwell Automation Support for instructions on disabling the Logix Designer Start page on versions 23 or earlier. Disabling the Start page allows the Logix Designer application to start and run.

#### **Signatures break for Add-On Instructions from earlier releases**

When you use version 29.00 or later to open a project from a release earlier than version 29.00, the signature breaks for any Add-On Instruction (AOI) included in the project. In the same way, when you import an AOI from a project created in a release earlier than version 29.00, the signature breaks for that AOI. You must un seal and then re-seal each AOI to get a new signature.

#### **Kinetix® Encoder Emulator RPI must match the Motion Task update rate**

The Requested Packet Interval (RPI) setting for the Kinetix Encoder Emulator must match the Motion Group Base Update period. If the RPI setting and the Motion Group Base Update period do not match, output can fail from the Encoder Emulator.

#### **Large font size cuts off Network Settings and DHCP labels**

When the font size in Windows 7 is set to 125%, the labels in the Network Settings and DHCP properties of BOOTP-DHCP Server application are cut off, making them unreadable. They are also dislocated, where they do not match with the proper input fields.

## **Versions 18 and later require updates to Custom Motion Database**

If you use a Custom RSLogix 5000 Motion Database in RSLogix 5000 software version 12 through 17, you need an updated motion database to work with versions 18 or later. The following table lists the motion database revisions that are used with these application versions.

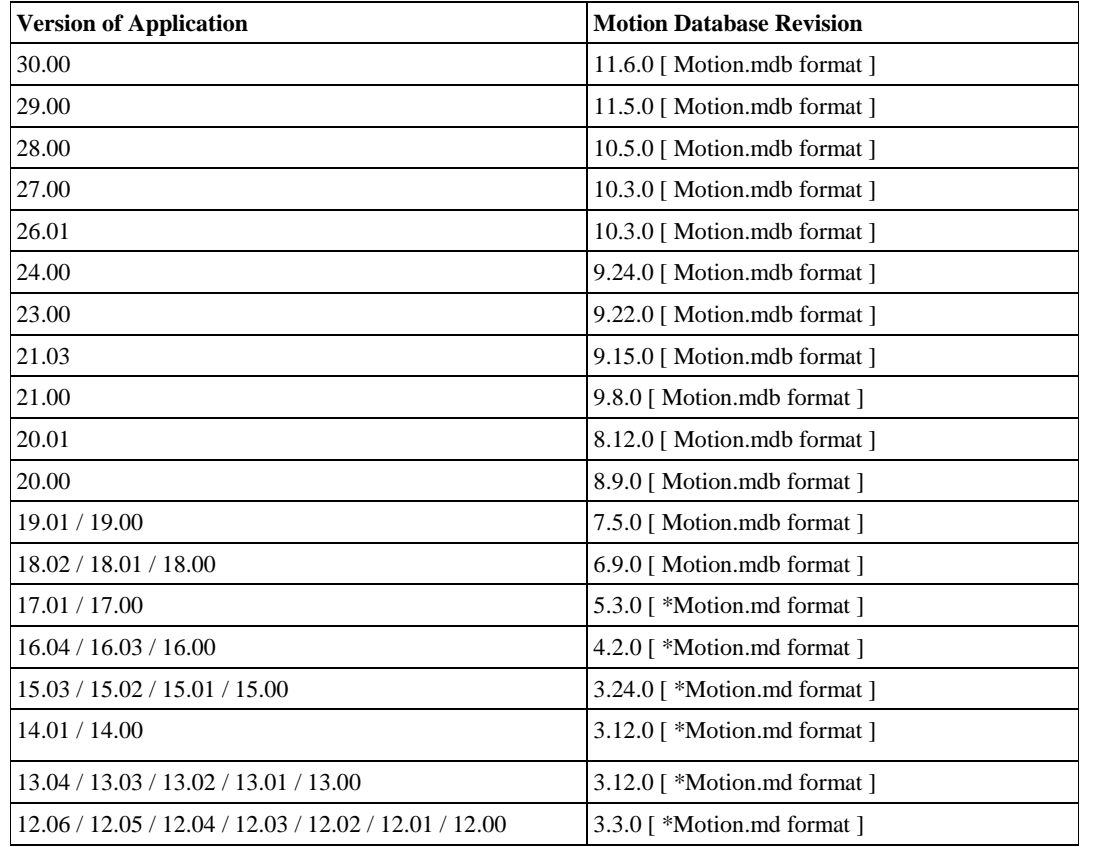

\* Before a Custom Motor can be used in version 18 or later, any Custom Motor currently in a motion database file at revision 5 or earlier (Motion.db format) must be converted to the newer Motion.mdb format.

To initiate the process of getting the database updated, please email your request to raeptechsupport@ra.rockwell.com. Please include any prior tech support case number if your current database includes non-Rockwell motors.

## **Unattended or silent install**

Use command-line parameters to perform an unattended or silent installation of the software.

## *Command-line parameters*

The following table identifies the installation command-line parameters. Command-line parameters are caseinsensitive. However, if a specified value includes a space, be sure to enclose the value in quotation marks (for example, "value with spaces").

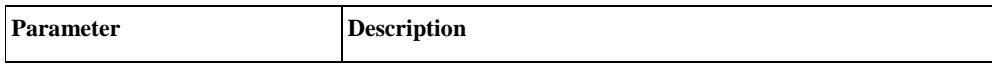

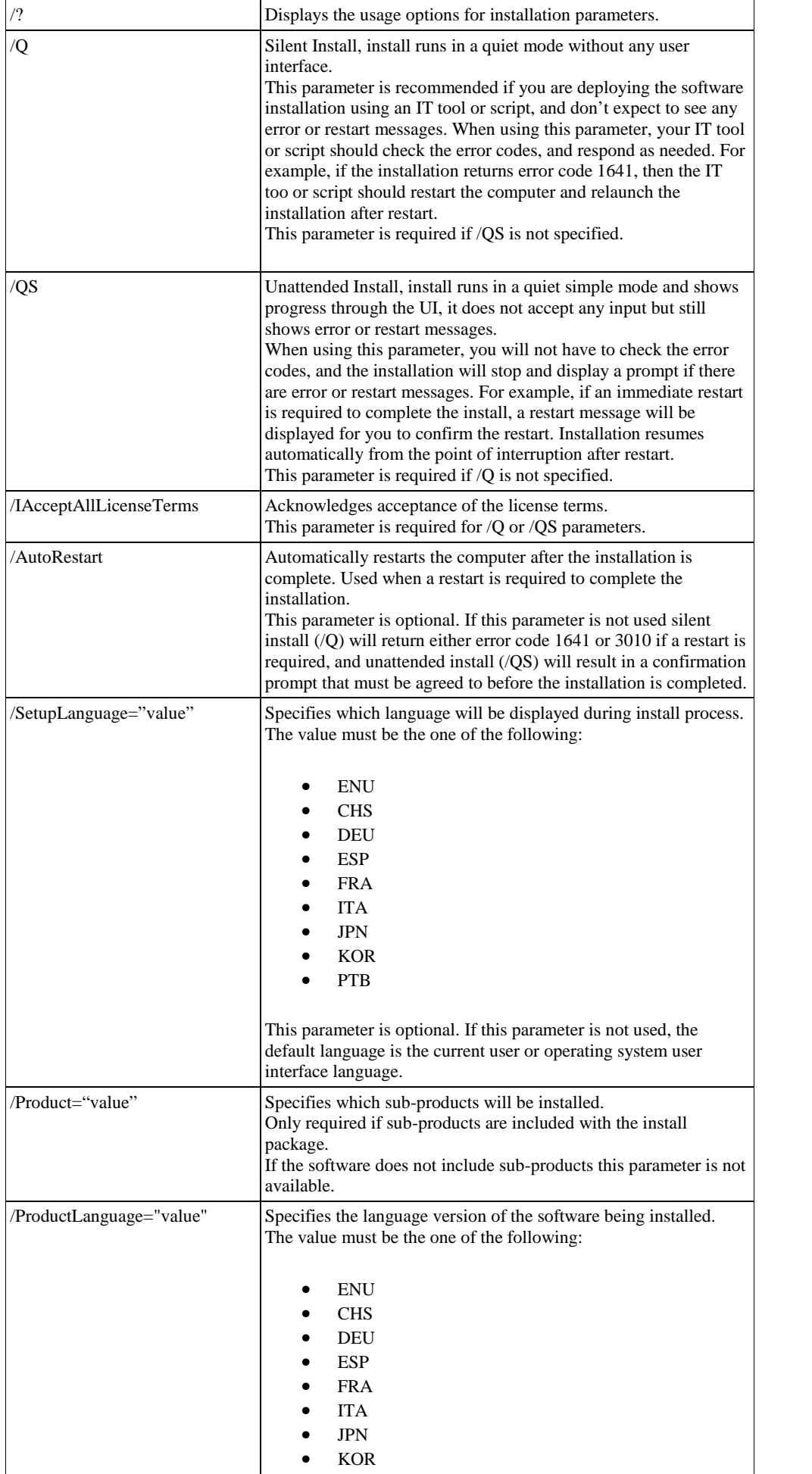

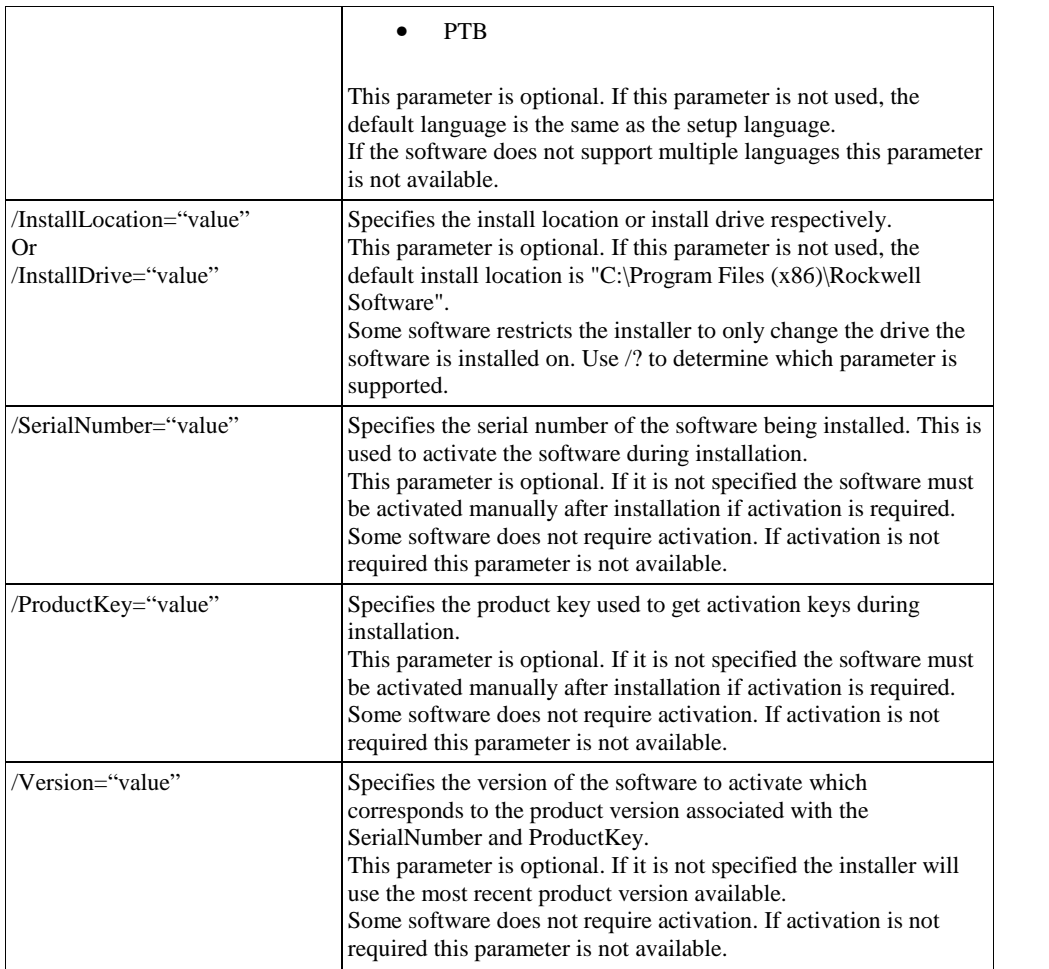

#### *Examples*

The following examples show how to use the installation commands.

• To install the software with no user interface using the default settings during the installation process. (Unattended install)

```
Setup.exe /Q /IAcceptAllLicenseTerms
```
• To install the Chinese language version of the software on the D: drive and display the progress, error, or complete messages during installation and restart the computer if necessary. (Silent install)

```
Setup.exe /QS /IAcceptAllLicenseTerms /AutoRestart /SetupLanguage=CHS
/InstallDrive=D:
```
#### *Error codes*

The following table identifies the error codes that can be returned by an installation.

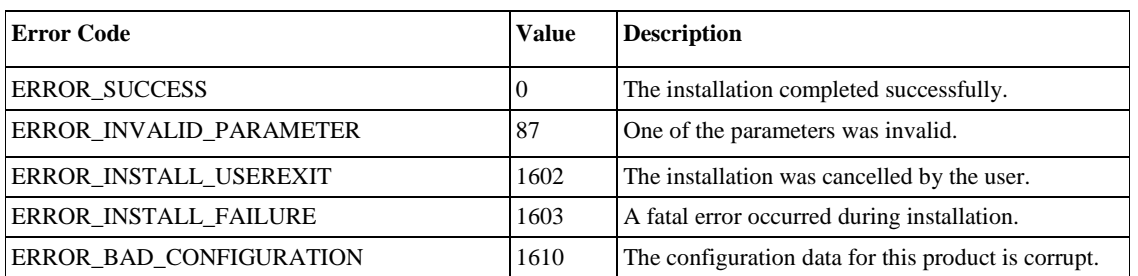

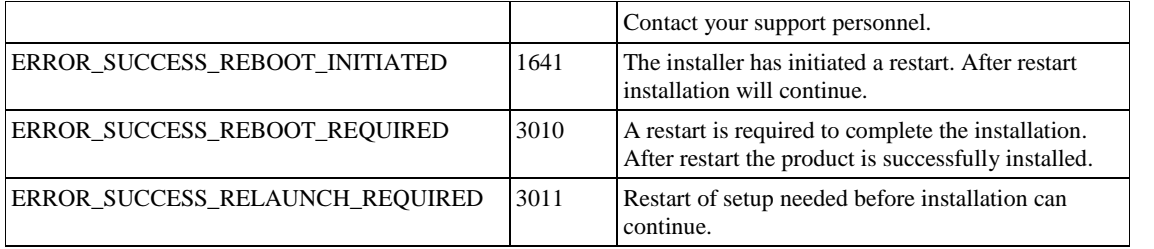

## **Invalid data type error after converting .ACD file**

Application Note First Identified Studio 5000 Logix Designer Version 24.00

When using Logix Designer application v24.00 and later to open a prior version .ACD file containing a module referenced by an instruction and also a program-scoped tag of the same name as the module, an "Invalid data type" error occurs during verification.

To work around this error, rename either the module or the tag and ensure all instructions correctly reference the module.

Copyright © 2017 Rockwell Automation, Inc. All rights reserved.

Rockwell Automation, Allen-Bradley, and Rockwell Software are trademarks of Rockwell Automation, Inc. To view a complete list of Rockwell Automation trademarks please click here. Trademarks not belonging to Rockwell Automation are property of their respective companies.